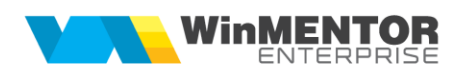

# **Modificări WinMENTOR ENTERPRISE® Versiunea 15.001 (15.03.2018)**

**Acest document conţine modificările operate în versiunea curentă, pe programe şi, în cadrul acestora, pe module şi meniuri.**

# **A. WinMENTOR ENTERPRISE® > Generalităţi:**

# **1. WinMENTOR ENTERPRISE® > Date:**

# **1.1. WinMENTOR ENTERPRISE® > Date > Generalităţi:**

■ Se poate deschide un document din istoric preturi (urmărire preturi) doar dacă acesta din urmă este deschis din liste sau dintr-un document care nu este în editare.

#### **1.2. WinMENTOR ENTERPRISE® > Date > Constante: Nr. crt Denumire constantă Valori posibile Explicaţii Constante generale > Funcţionare > Articole** 1 Generare obiecte cu atribute: la preluare caracteristici obiect generic preiau şi Mod depozitare Nu Da Valoare implicită. **Constante generale > Funcţionare > Contabile** 1 Mod utilizare cont client selectat pe linie doc contabilizare directă trecere prin cont document Valoare implicită. 2 Mod contabilizare la constituire garanții pe factură = prin valori negative pe cont partener Prin valori negative pe cont partener Prin valori pozitive pe cont partener **Constante generale > Funcţionare > Comenzi / Oferte** 1 Comenzi interne: partener comandă client în view mare Nu Da Valoare implicită.

#### wme.ro

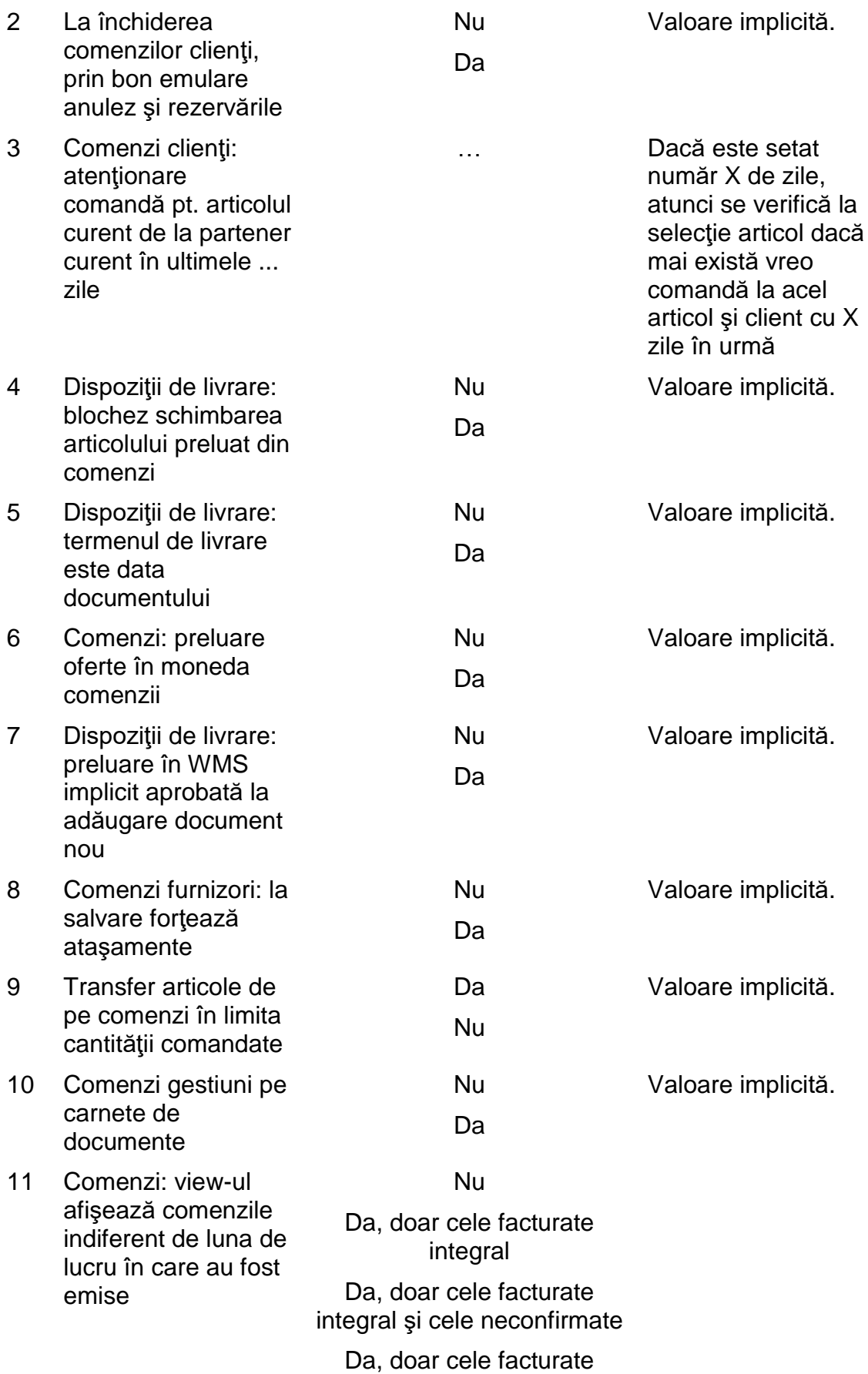

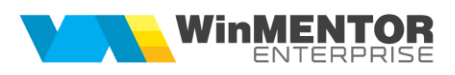

# integral sau neînchise

Da. Indiferent de stare

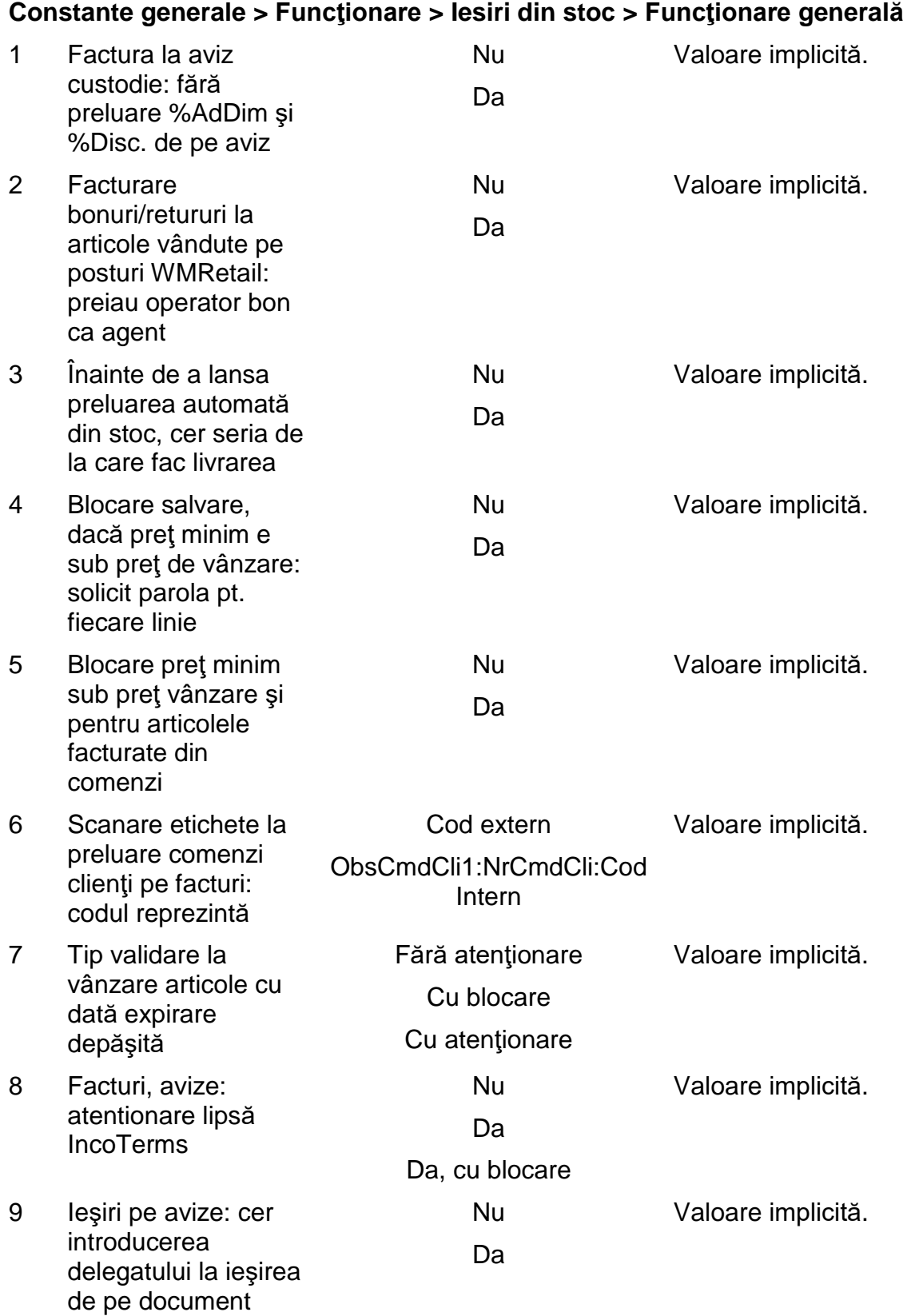

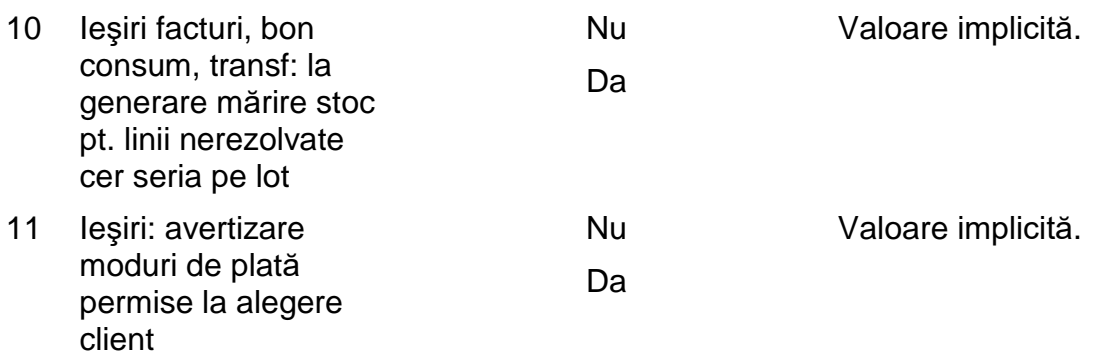

#### **Constante generale > Funcţionare > Ieşiri din stoc > Termene/Majorări de întârziere**

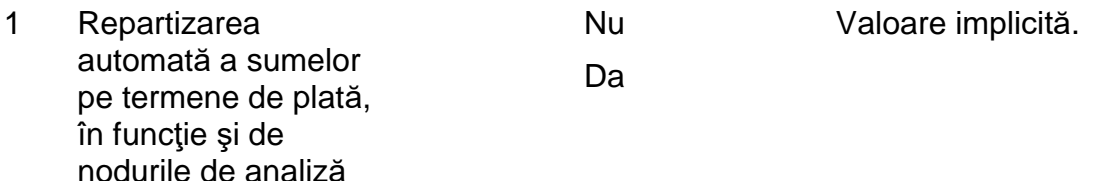

#### **Constante generale > Funcţionare > Diverse**

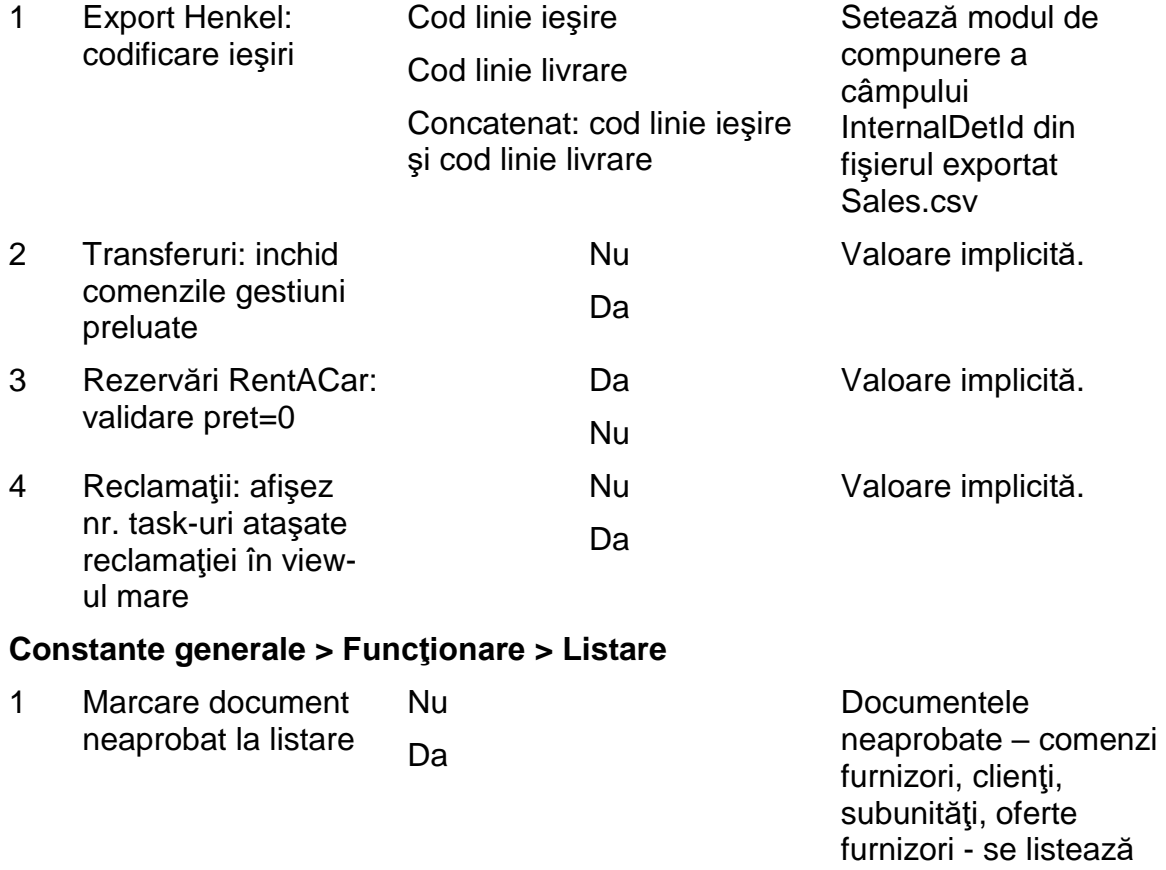

2 Denumirea listelor conţine versiunea Nu Valoare implicită.

H

cu textul aferent implicit afişat peste lista respectivă

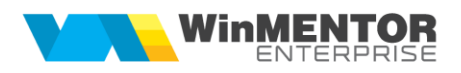

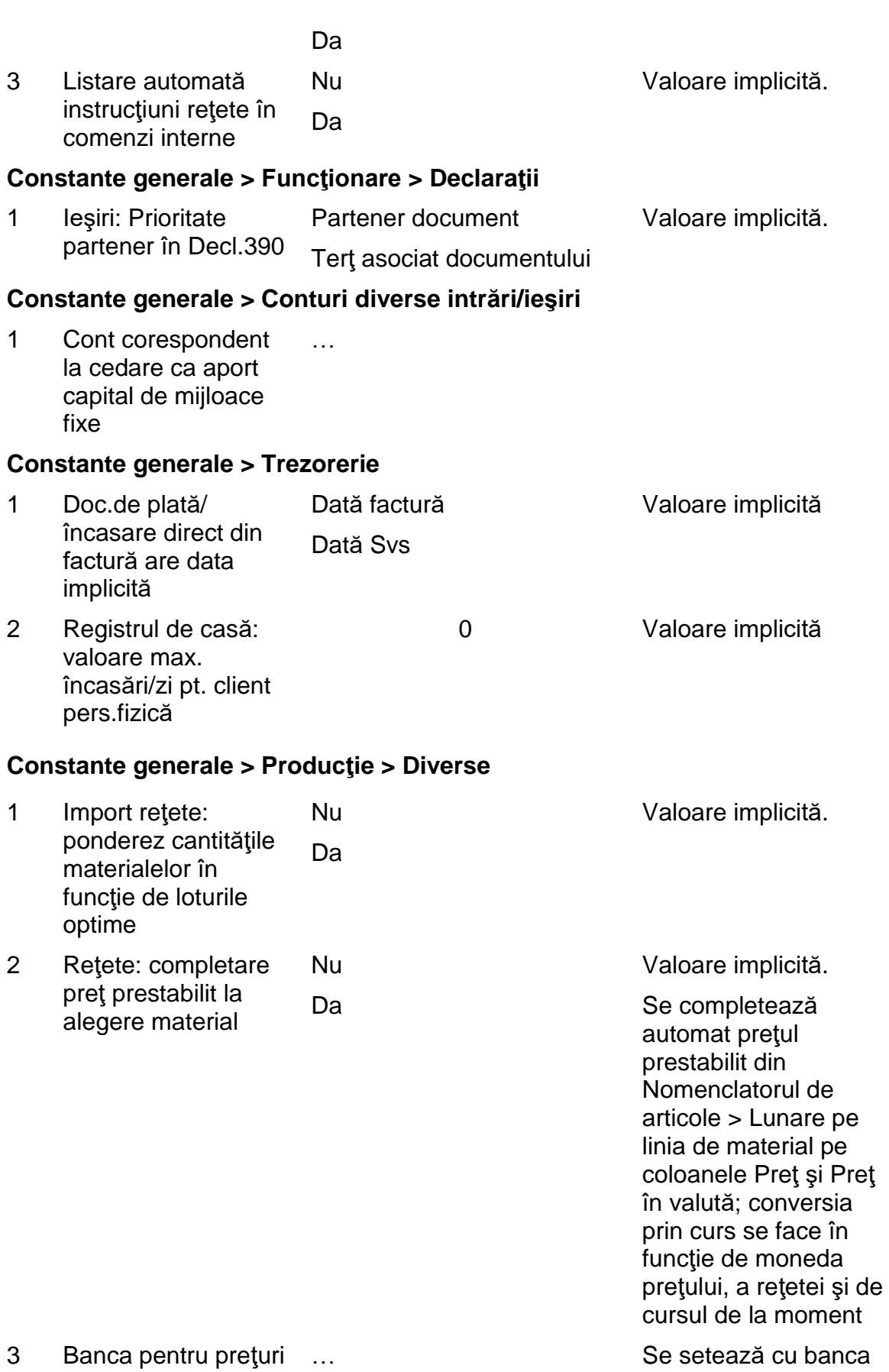

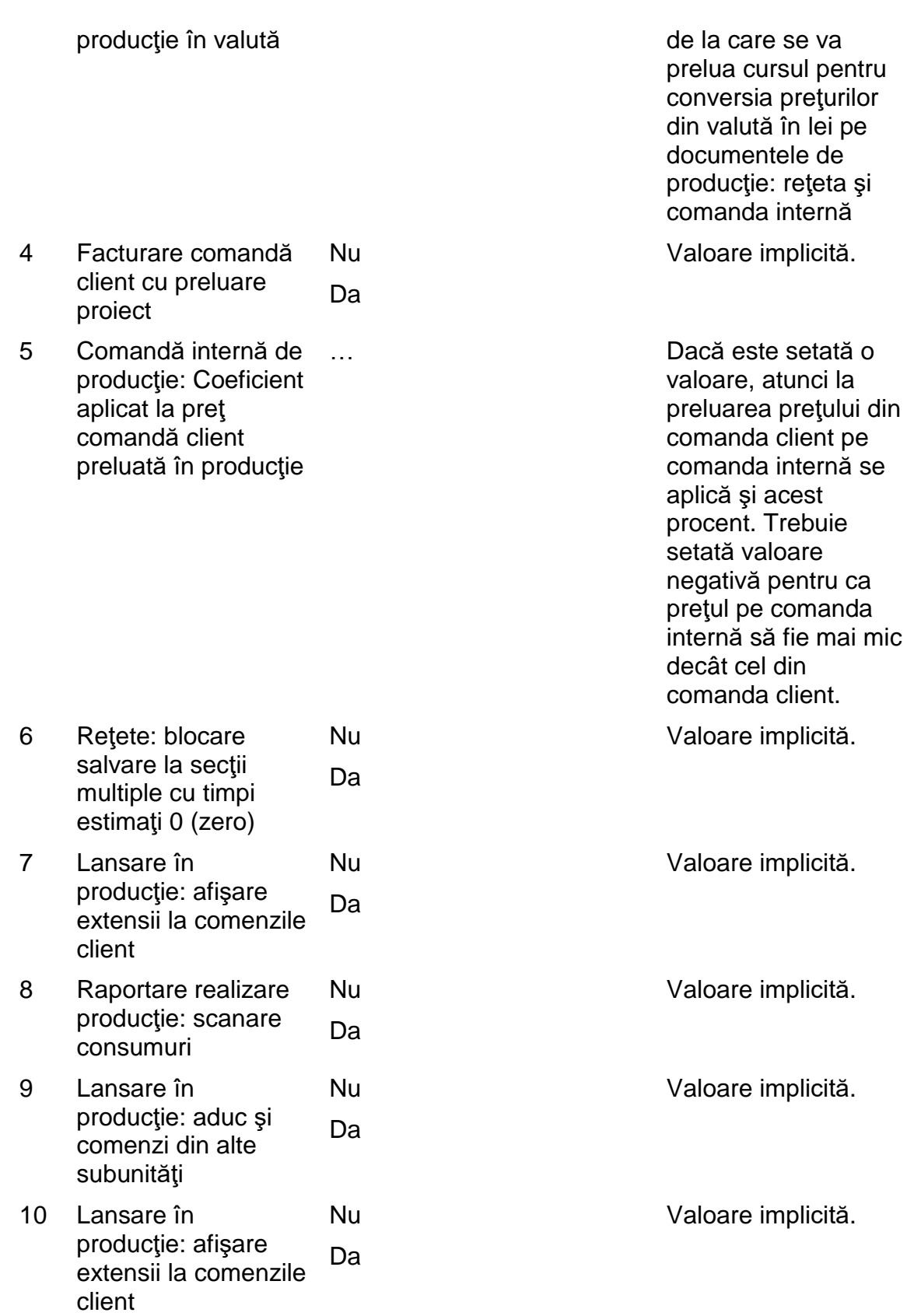

# **Constante generale > Modul WMRetail**

1 Factură cash'carry Da Valoare implicită.

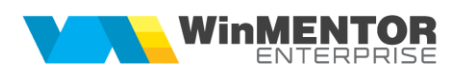

cu generare automată document de încasare

Nu version de Nu se mai generează document de încasare, factura rămâne cu rest = valoarea documentului.

#### **Constante generale > Modul Service auto**

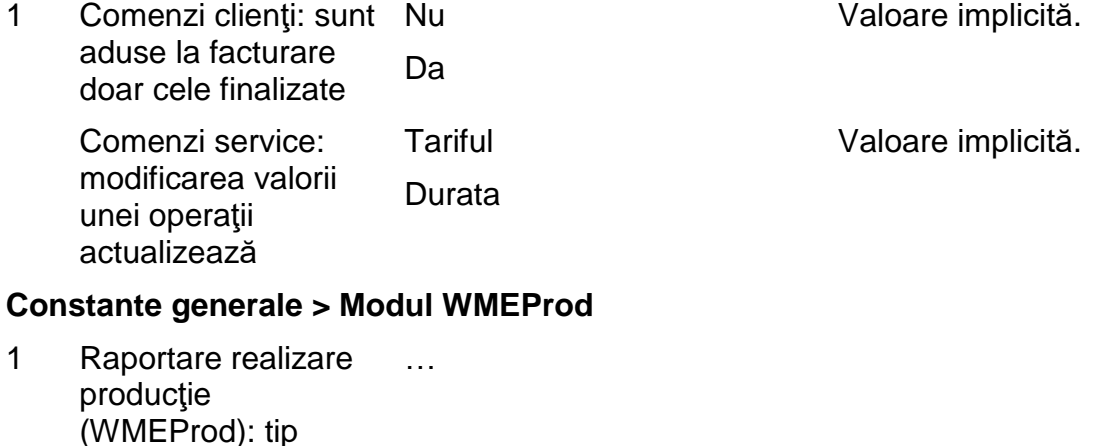

implicit diminuare de stoc 2 Listare etichete predare în WMEProd: etichetare pe bucată pachete de câte D1 bucăţi pe întreaga cantitate

#### **Constante utilizator > Configurare operare > Tranzacţii stocuri > Funcţionare generală**

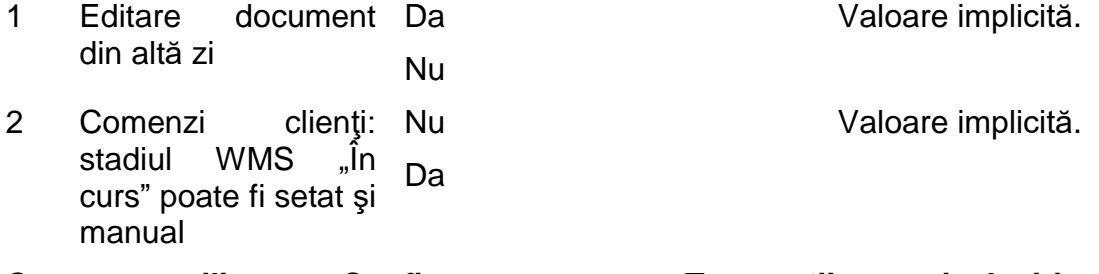

#### **Constante utilizator > Configurare operare > Tranzacţii stocuri > Ieşiri**

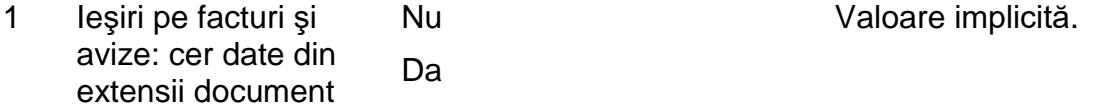

# **Constante utilizator > Configurare operare > Diverse**

1 Vizualizez ofertele emise de utilizatorii... doar ... 2 Vizualizez comenzile și facturile clienţi ale agentului curent doar Nu

Da Trebuie să fie şi constanta "Vizualizez doar documentele emise de utilizatorul curent" pe Da. Efectul constă în faptul că sunt aduse documentele emise de userul curent sau care au setat pe ele agentul aferent userului curent.

### **Constante generale > Import/Export date în/din alte aplicaţii**

- 1 Director import date din sistem EDI Delfor …
- 2 Import intrări de la furnizori interni sau externi: NIR-ul se salvează ca neoperat Nu Da

Valoare implicită

3 Director import recepţii parţiale

#### **1.3. WinMENTOR ENTERPRISE® > Date > Mentor:**

…

#### **1.3.1. Nomenclatoare:**

- **Nomenclator subunități:** se poate seta "Mod editare jurnale TVA" cu valorile: Conform constantei "Mod editare jurnale TVA", Lunar sau Trimestrial. Setarea aceasta are efect doar asupra jurnalelor de TVA şi asupra tipului implicit pe declaraţiile 300 şi 394.
- **Nomenclator articole:** la validare cod extern unic obiecte se iau în calcul şi codurile externe alternative (idem pentru cod intern).
- **View mic articole:** pe butonul "Obiecte", unde se pot selecta valori predefinite de atribute pentru identificare sau adăugare de obiecte, se pot adăuga şi valori noi pentru respectivele atribute.
- **Nomenclator parteneri**: s-a introdus coloana "Zile de transport" pe tab-ul "Sedii". Informațiile completate aici sunt folosite în liste.

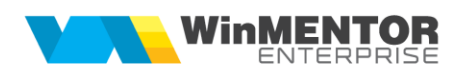

#### **1.3.2. Intrări/Ieşiri:**

- **Intrări pe facturi, Intrări din import, Ieşiri pe facturi:** s-au introdus câmpuri pentru alegere "Termen livrare", "Mod transport" și "Natura tranzacției", necesare pentru declaratia Intrastat.
- **Intrări în valută:** se completează automat cursul de la constanta "Tranzacţii în valută: Curs la banca ..." atunci când pe document sunt completate toate elementele necesare: moneda şi data.
- **Intrări pe facturi la aviz:** se pot bifa ca Autofactură.
- **Ieşiri în roşu:** La facturile în roşu, nu trebuie să se aplice constanta "AtențiePretPromo". Pe factura în roșu trebuie să rămână prețul de pe factura initială.

#### **1.3.3. Interne:**

 **Inventar:** la import faptic din XLS se completează ca linii noi cele care nu exista deja în inventar1 cu Scriptic =  $0$  și Faptic = cantitatea din xls.

#### **1.3.4. Trezorerie:**

**Monetar:** pe livrare, click dreapta, s-a adăugat optiunea "Setare tip contabil onorare valoric la articolele nerezolvate" care completează pe acele linii valoarea constantei "Tip contabil implicit la onorare valoric".

#### **1.3.5. Contabile:**

- **Declaraţia 394** (2016): s-a introdus opţiunea "Contribuabil nerezident", la setarea căreia "plaja de facturi alocate" se completează cu "plaja de facturi emise".
- **Declarația Intrastat:** declarație nouă, necesară agenților economici care sunt înregistraţi în scopuri de TVA, realizează schimburi intracomunitare de bunuri şi sunt furnizori de informaţii statistice Intrastat (au realizat un volum de expedieri/ introduceri intracomunitare de bunuri peste pragurile statistice de excludere).

#### **1.4. WinMENTOR ENTERPRISE® > Date > Service:**

#### **1.4.1. Speciale:**

 Contabilizări fără detaliere pe articole: opţiune nouă care permite să se bifeze tipurile de documente pe care să nu se mai facă detaliere de jurnal pe articole. Efectul acestei setări este o creștere considerabilă de viteză la "Refacerea de jurnal". Dezavantaje: această detaliere este folosită în listele "Registru jurnal analitic" și "Realizări pe gestiuni analitic" unde nu vor mai fi detaliate pe articole respectivele documente. În lista "Intrări" nu se mai reflectă coloana "Taxe pe linie de document" (care conţinea o repartizare a acestora în funcţie de înregistrările din Jurnal1).

#### **1.5. WinMENTOR ENTERPRISE® > Date > Comercial:**

#### **1.5.1. Furnizori/Clienţi:**

- **Comenzi furnizori:** s-a adăugat opțiunea "Import de la interfața BCS în format XLS" (plus albastru).
- **Oferte clienţi:** se poate asocia proiect pe linie
- **Oferte clienți:** se poate importa din XLS o retetă din care se generează automat un proiect care se asociază pe linia de ofertă. Proiectul asociat se preia mai departe pe comandă client şi pe factură, putându-se lucra aici şi cu generare automată de comandă internă, consum şi predare.
- **Contracte de tip abonament client:** se poate seta periodicitatea intervalelor de facturare ("Facturare la intervale standard"): anual, semestrial, trimestrial sau lunar (exemplu: dacă facturarea este trimestrială şi contractual începe în cursul lunii noiembrie, atunci rata din decembrie = valoarea rămasă pentru noiembrie + valoarea aferenta lui decembrie).

#### **1.5.2. Generatoare:**

 **Generator comenzi aprovizionare - stabilire necesar conform vânzări:** Dacă se setează rubrica "Necesar pt ... zile în funcție de media zilnică", atunci:

*Media zilnică a vânzărilor = Total vânzări / Număr de zile din interval vânzări*

*Necesarul = 0 - Stoc previzionat - Media zilnica a vânzărilor \* Număr de zile setat pt calcul necesar*

*(dacă valoarea rezultată e pozitivă, altfel este 0)*

- **Generator comenzi aprovizionare:** la centralizare sunt eliminate articolele care sunt inactive si blocate.
- **Generator comenzi aprovizionare:** la generare comenzi cere repreluare precomenzi pentru cazul în care după generarea precomenzilor s-au mai facut modificări în Completare furnizori.

#### **1.6. WinMENTOR ENTERPRISE® > Date > Producţie:**

#### **1.6.1. Tehnologie:**

- **Articole compuse:** La materiale s-a introdus o coloană "Preț în valută" care se completează automat, în funcție de cel în lei trecut prin cursul de la moneda retetei și banca setată la constanta "Banca pentru preturi producție în valută" (BancaProdV), iar, dacă aceasta nu este setata, de la "Banca pt. balanţa în valută" (BancaSitV). Data pentru preluare curs = data sistemului.
- **Articole compuse:** la "Fișa de măsurători" s-a introdus o opțiune "Afișare succintă" care are ca efect afişarea pe o singură linie a informaţiilor, deşi există informații suprapuse pe anumite linii (fără această bifă, toate liniile sunt afişate mai înalte).

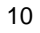

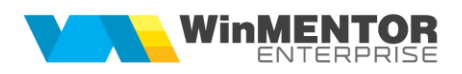

- **Articole compuse:** la apăsarea pe butonul "Pret" din capul de tabel sau la modificare manuală preț materiale se calculează "Preț de referință". În această situatie, pt. materiale de tip Complex/Reper era luat în calcul Val.mat. Acum sa modificat şi, atunci cand nu este valoare pe Val.mat, se ia în calcul Valoarea.
- **Proiecte producție:** Pentru a putea modifica retetele implicate în proiecte, s-a schimbat modul de asociere a acestora pe comenzi clienţi.

Începând cu această versiune va exista un proiect nefuncțional (neutilizat pe comenzi clienți) identic cu cel funcțional (setat pe comenzi clienți) în care sunt permise modificări. Între cele două există legătură. Proiectele funcționale devin ascunse (nevizibile în view-uri).

La asociere Proiect A pe comandă client, se creează o copie identică a acestuia, Proiect B, nevizibil în view-uri (*Ascuns = 1 în tabela Proiect*) şi acesta din urmă rămâne legat de linia de comandă. Între cele două proiecte există legătură (*CodUtilizare în tabela Proiect*), astfel încât, ori de câte ori se va selecta Proiect A pe comandă client, pe document se va asocia proiect B. Astfel, proiectul A este nefuncțional și proiectul B este funcțional.

Când se modifică o reteţă X, dacă ea este implicată într-un proiect functional, la salvare se dublează (se creează rețeta Y) și se înlocuiește în Proiectul A nefuncţional aferent. Astfel, în proiectul B rămâne reteţa X şi în proiectul A se va înlocui automat cu reteta Y. În acest moment, CodUtilizare din proiectul A devine null şi la următoarea utilizare a lui A se va genera Proiect C ca proiect ascuns, memorându-se noua legătură dintre A şi C.

De asemenea, la modificarea de cantități direct în proiectul A, CodUtilizare aferent devine null pentru a se genera un alt proiect D aferent.

Nu este permisă ştergerea unui proiect care are CodUtilizare.

La verificare structuri cu trecere de la o versiune < 15.001 la una >= 15.001 se multiplică toate proiectele. Cele existente devin ascunse şi cele create prin multiplicare vor avea CodUtilizare = codul proiectului din care provin.

#### **1.6.2. Lansare:**

- **Comenzi interne:** Se pot lista automat fişiere ataşate pe reţetele asociate articolelor de pe comanda internă. În reţete articole compuse, la Arhivă fişiere atasate > Tip document trebuie completat "Instrucțiuni". Listarea automată a fişierelor ataşate se face doar după listarea comenzii interne şi dacă constanta "Listare automată instrucțiuni rețete în comenzi interne" = Da.
- **Comenzi interne:** în cazul în care constanta "Nomenclator articole: actualizare automată caracteristici UMs pe retete și în comenzi interne" = DA, se realizează şi actualizarea dimensiunilor în CMDPRODMAT cu rest pentru articolele care au trecut la UM specifică (atât pt. materiale cât şi pt. produse)

#### **1.6.3. Execuţie:**

 **Raportare realizare producţie:** în cazul în care constanta "Raportare realizare productie: tab suplimentar pentru centralizare material" =DA, atunci stocul materialelor tine cont de constanta "Raportare realizare producție: fortare livrare".

**Raportare realizare producție:** dacă sunt selectete mai multe produse cu acelaşi material şi cantităţile cumulate ale respectivului material depăşesc stocul în secție sunt marcate cu roșu atât pe grila de materiale, cât și pe cea de produse. La generare BC dă mesaj "Consumul depășeste stocul existent".

### **1.7. WinMENTOR ENTERPRISE® > Date > Alte module:**

#### **1.7.1. Unelte EDI:**

**Import promoții din XLS:** opțiune nouă de import

#### **1.7.2. Imobilizări:**

**Rezolvare mijloace fixe:** s-a introdus o stare nouă "Cedat ca aport la capital".

# **2. WinMENTOR ENTERPRISE® > Liste:**

#### **2.1. WinMENTOR ENTERPRISE® > Liste > Generalităţi:**

- **Pivotare:** opţiune de configurare listă care permite crearea de coloane noi pivotate în care datele sunt centralizate prin însumare, medie, min, max sau numărare înregistrări. Nu se pot configura coloane pivotate din liste care au coloane de tip sold. Nu se pot exporta configurări de liste pivotate pentru că pivoturile depind de datele firmei respective.
- **Versiunile noi de liste** se văd în meniul aferent fără relogare user dacă se apasă pe butonul de pe view mare liste proprii: "Actualizează meniu" sau dacă se realege setul de liste.
- **Manager liste:** se pot vizualiza listele pe seturi, pe meniuri sau toate, indiferent de meniu.

#### **2.2. WinMENTOR ENTERPRISE® > Liste > Mentor:**

- Mişcări > Vânzări prin emulare/Vânzări prin emulare sinteză: se poate opta în interfaţa de generare a listei pentru aducerea facturilor de retur la bonurile retail.
- Contabile > Simulare Intrastat: listă nouă care aduce toate înregistrările luate în calcul la generarea declarației Intrastat, utilă pentru verificarea datelor care la generare şi export sunt grupate şi centralizate.

#### **2.3. WinMENTOR ENTERPRISE® > Liste > Comercial:**

 **Necesar aprovizionare – conform vânzări:** dacă se setează rubrica "Necesar pt ... zile în funcție de media zilnică", atunci Media zilnică a vânzărilor = Total vânzări / Număr de zile din interval vânzări. În această situatie, formula de calcul pentru Necesar =  $0$  - Stoc previzionat - Media zilnică a vânzărilor \* Număr de zile setat pentru calcul necesar (dacă valoarea rezultată e pozitivă, altfel este 0)

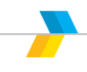

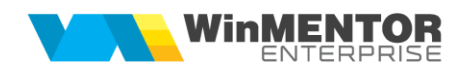

 **Analiză preţ vânzare pe client:** listă nouă care pune în paralel preţurile de vânzare din nomenclatorul de articole, oferte şi promoţii, ţinând cont şi de valabilitatea acestora din urmă. Astfel, se poate stabili care dintre aceste preturi sunt valabile la un moment dat.

## **B. WinMService:**

 **Orare:** se poate defini orar pentru actualizare automată cursuri BNR pe toate firmele şi pe toate monedele (identificate prin simbol).

# **C. WMEBackOffice:**

- **Nomenclatoare > Posturi de lucru WMERetail:** s-a adăugat opţiunea "Preluare sinteză bonuri emise la posturi retail"
- **Facturare Cash&Carry:** s-a implementat POS-ul Ingenico ICT 220 de la Banca Transilvania.

### **D. WMERetail:**

- **Facturare Cash&Carry:** s-a implementat POS-ul Ingenico ICT 220 de la Banca Transilvania. Pentru acest tip de POS se poate scoate un "Raport zilnic POS (settlement)" și se pot "Anula tranzacții" înregistrate pe acesta. Această ultimă operațiune se poate efectua cu acces special, cu parola supervisor.
- **Retur la bon:** se completează automat gestiunea cu cea a casei de marcat din care s-a emis bonul.
- **Retur la bon:** s-a implementat selectarea articolelor prin scanare cod bare; se face căutarea şi în coduri externe alternative şi de depozitare.
- La sincronizare parteneri trebuie să se actualizeze și bifa de "blocat" conform cu cea de la baza pentru toţi partenerii. Dacă partenerul este modificat pe retail, până la preluarea datelor lui pe bază (prin preluare documente) nu se sincronizează noile informații de la bază.

#### **E. WMERestaurant:**

- **Lista Situatie sintetică vânzări pe ospătar:** evidențiază pe coloană separată procentul de discount acordat pe nota de plată cu "Facturare ulterioară".
- **Idesiri cu preluare de pe comenzi restaurant cu bifa "Facturare ulterioară":** se preia şi procentul de discount.

# **F. WMEProd:**

**Modul nou pentru utilizare în sectii în scopul generării de documente de** consum şi de predare plecând de la o scanare de linie de comandă internă.

# **G. RestServer:**

 Dacă se doreşte exportul automat al facturilor în format PDF după importul acestora în WME, atunci se va bifa în interfața WMRestServer-ului "Facturile importate sunt salvate în format PDF" si se va alege versiunea de listă pentru export. În **WME**, pe user-ul cu care se intră în WMRestServer se va seta constanta "Cale liste comune". Denumirea fişierului exportat va fi: Nrdoc\_CodExternPartener.pdf

# **H. Liste pe Web:**

- S-au introdus parametrizări pentru listele "Urmărire plăți furnziori", "Urmărire încasări clienţi".
- În antetul listei sunt afișați parametrii de generare
- **F** În export PDF nu mai este afișat "demo" de la a 11-a linie a listei.